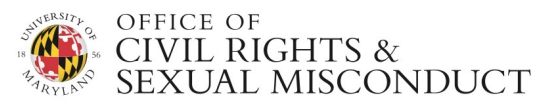

*If you have questions about the training requirement or program content, skip to the Frequently Asked Questions section (beginning on page 4). If you have a technical question about using the online training program, please review the following tips:*

# **TECHNICAL ASSISTANCE**

## **1. What if I did not receive my link to access the online student training?**

- 1. Go to https://training.wecomply.com/wc2/login.aspx
- 2. Enter your username: [Your UID#]
- 3. Enter your password: [Your Last Name]

If you cannot log in, please contact titleixtraining@umd.edu with the following information:

- Your name
- Your preferred email address
- Your UID#

### **2. I thought I completed this training. Why am I still getting reminders?**

At the end of the training, you must successfully complete a final quiz, at which point, you will see your **certificate of completion** onscreen. If you did not successfully complete the final quiz, your training assignment is considered incomplete and you will receive automatic reminder emails. Return to the program and continue from where you left off to complete the training program and receive your certificate of completion.

#### **3. Course Navigation Guide:**

 Click the **Go to next page** (right) and **Go to previous page** (left) arrows to navigate through the course. Click the **pause/play** button in between the arrows to pause or restart the narration for the course. The narration starts automatically as you open each page, unless you have previously paused it, in which case, you will need to press play to restart it.

 **The course includes audio narration. Once the narration on the current page is done, you will be able to advance to the next page.** 

The **Audio Speech button** is not active in this course. To mute or pause the narration, click the pause button, as indicated above, or simply mute the sound on your computer.

 Use the **Enable Bullets** (left) and **Disable Bullets** (rights) buttons to choose between displaying the text all at once or displaying the text gradually, as bullet points, in sync with the narration. The latter is the default setting.

 **Go to Help page** - Click the question mark to open the Help screen, containing navigation tips.

 Click the **Go to index** button for the Table of Contents. Click the check box for a particular page of the course and then click the **Go to Page** button to open that page. *Note: You cannot*

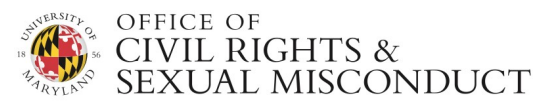

*advance to a page that you have not already completed.*

**Click the Resize font** button to enlarge or reduce the size of the text.

 Click the **Go to Policy page** (star) button to view and/or download PDF files containing policies and other information and resources related to this training, including:

- o Detailed Listing of Undergraduate Student Resources
- o UMD Sexual Misconduct Policy Summary
- o UMD Non-Discrimination Policy Summary
- o UMD Disability & Accessibility Policy Summary

#### **4. Exiting and Resuming the Course:**

 If you need to leave the training before you are done, you can exit the course by closing the window and then return to where you left off later.

 You will receive periodic reminder messages until you have completed the course (i.e., until you have reached the end of the course and received a certificate of completion).

## **5. What if the training program freezes, will not open, or will not display all of the content?**

Try one or more of the following tips:

 The course is designed to appear in a new browser window. If this does not happen, your browser may be configured to block pop-up windows. You can disable the popup-blocker in Internet Explorer by selecting Tools -> Pop-up Blocker -> Turn off Pop-up Blocker. If you are using a web browser other than Internet Explorer, refer to your browser's instructions for disabling pop-up blockers.

 You may also need to disable a pop-up blocker in an external software program, such as an antivirus program or the Google or Yahoo! toolbars. For help with this issue, refer to the software's documentation.

 Courses containing audio or video require the Flash plug-in (version 8 or later). You can determine whether your computer has Flash installed (and, if so, which version) by visiting Adobe's website. If your computer does not have Flash installed or does not have version 8 or later, this page will direct you to download the latest version, free of charge.

 Try logging into the training program using the instructions above (in item #1) instead of clicking the link in the email. The network you are on may be slow or may be blocking some content and this may help you get around potential firewall issues.

 If you have many applications open, close all non-essential applications while you're completing the training program.

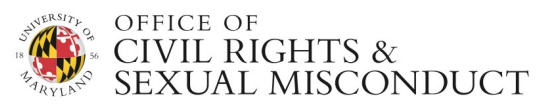

Clear your browser's cache:

- o In Internet Explorer: Select Tools -> Internet Options -> Temporary Internet Files -> Delete Files.
- $\circ$  If you are using a web browser other than Internet Explorer, refer to your browser's instructions.

Check your computer's default Internet Security settings:

- o In Internet Explorer:
	- Select Tools -> Internet Options -> Security tab
	- The "Reset to" box should be set at Medium. If it is not, select Medium and click Reset.
- $\circ$  If you are using a web browser other than Internet Explorer, refer to your browser's instructions.

Add WeComply.com (host site for our training) to Trusted Sites:

- $\circ$  If you are using a web browser other than Internet Explorer, refer to your browser's instructions.
- o In Internet Explorer:
	- Select Tools -> Internet Options -> Security tab
	- Under "select a Web content zone..." Click the TRUSTED SITES icon
	- Click the SITES button below
	- Deselect "require server verification" and type https://www.wecomply.com in the "Add this Web site..." field.
	- Click ADD and then OK to save changes

Reset your browser settings.

- o In Internet Explorer, this can be done by clicking on Tools, Internet Options, Advanced, and then clicking the Reset button.
- $\circ$  If you are using a web browser other than Internet Explorer, refer to your browser's instructions.

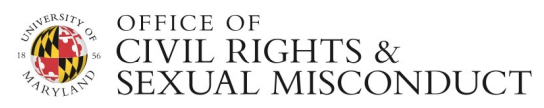

# **FREQUENTLYASKEDQUESTIONS**

## **1. What if I did not receive my link to access the online training?**

- 1. Go to https://training.wecomply.com/wc2/login.aspx
- 2. Enter your username: [Your UID#]
- 3. Enter your password: [Your Last Name]

If you cannot log in, please contact titleixtraining@umd.edu with the following information:

- Your name
- Your preferred email address
- Your UID#

# **2. Why do I have to complete this training?**

Across the country, colleges and universities have implemented legally required training for students about sexual misconduct, in compliance with three different federal statutes and directives: (1) guidance provided by the Department of Education, Office of Civil Rights (OCR); (2) the Jeanne Clery Act, and (3) the amendments to the Clery Act, referred to as the Campus SAVE Act. All require that students receive training on:

- The University's policy addressing sexual misconduct
- Potential consequences for violating the policy
- Available resources (on and off campus)
- Reporting options
- What to do if you experience sexual assault
- The scope of the problem of sexual assault on college campuses

As a University of Maryland student, it is important that you understand your rights, resources and responsibilities under the University's Sexual Misconduct Policy, Nondiscrimination Policy and other University policies.

### **3. What happens if I don't take the training?**

Students who do not complete the training may have their registration blocked for the following semester.

### **4. What if I am a survivor and feel triggered by this training?**

As stated at the beginning of the training, if you have experienced sexual violence or are in any way triggered by the material in the training, you should stop and take a break. We recommend that you contact **CARE to Stop Violence**, the confidential resource on campus specifically for students impacted by sexual violence, at 301-741-3442; or the **UMD Counseling Center** at 301-314-7651. In addition, please contact the Office of Civil Rights & Sexual Misconduct at titleixtraining@umd.edu.

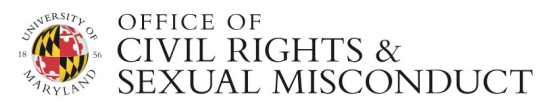

#### **5. What else is the University is doing to address sexual misconduct?**

This training is just one of many different initiatives the University of Maryland has undertaken to address this issue. The University has implemented policies and procedures to effectively respond to complaints of sexual misconduct, and provides a variety of resources for reporting and confidential support services. The University also conducts bystander intervention training, and hosts and participates in public events, open forums, and public awareness campaigns to promote education, awareness and prevention. For more information about what is happening on campus to address sexual misconduct, visit our website at www.ocrsm.umd.edu.

#### **6. Why are we assigned this training before the start of the semester?**

We want students to have this information as soon as possible. Everyone needs to know where to go for resources, reporting options and what to do if something happens to them – or someone they know – as well as how to help create and maintain a safe, healthy and respectful learning environment at UMD.

### **7. What, if any, are the exemptions from the requirement to complete this training?**

There are no specific exemptions from this training. *All undergraduate students are required to complete the training,* including Golden ID, visiting, non-matriculated, consortium, inter-campus, Shady Grove, Freshman Connection, and Fresh Abroad students.

*Requests for exemptions will be considered on a case-by-case basis and a determination will be made by the Title IX Officer.*

### **8. I have taken other kinds of sexual misconduct training in the past. Do I still have to complete this training?**

Yes. We appreciate that some students may have completed other kinds of sexual misconduct training in the past. However, this training program is still required. Federal law requires ongoing training and this program has been specially designed to provide you with the information required by federal law regarding *this university's* policies, procedures and resources; and to reflect the perspectives and experiences of UMD students.

### **9. I am an older/Golden ID student. Do I still need to complete this training?**

Yes. *All undergraduate students are required to complete the training*. It is important for students of all ages to understand their rights, responsibilities and resources under our Sexual Misconduct Policy.

According to the National Sexual Violence Resource Center: Sexual violence against people in later life involves a broad range of contact and non-contact sexual offenses perpetrated against people age 60 and beyond. Oftentimes, older victims have experienced multiple victimizations throughout their lives. Historically, older people have not been considered potential or actual targets of sexual assault and, as a result, have been under-identified and underserved as victims/survivors. *("Sexual Violence in Later Life," 2010)*

For more information, read the Elder Sexual Violence Fact Sheet from the Maryland Coalition Against Sexual Assault (MCASA).